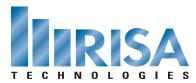

## **RISA Webinar Q&A**

**Component Design in RISA** 

September 27, 2011

- **Q:** How to define p-delta in x or in y?
- A: RISA-3D program will run P-Delta in all directions in one analysis. You can also specify whether it is a compression only P-Delta analysis.
- **0**: How do you turn on member local axes?
- A: Go to the View pull down menu and select Plot Options. On the Members tab you can select Local Axes from the Wireframe > Labeling pull down option.
- **Q**: If we use Lcomp top and bottom, what is the use of Lb in plan?
- A: The program assumes that unbraced lengths are the full length of the member unless you input another value. The only exception to this is that if you specify Lcomp top and leave Lbyy blank then RISA-3D will use the same value for Lbyy as you specified for Lcomp top. So if you specify Lcomptop and Lcompbottom but leave Lbyy and Lbzz blank, the program will assign the Lcomptop value to Lbyy and Lbzz will be the full length of the member.
- **Q:** What about calculating K values?
- A: Please note that the AISC 13th Edition does not use K values. If you are designing per the AISC 3rd Edition LRFD or 9th Edition ASD, the K values can be automatically calculated by the program or user defined. If the k column in the Members spreadsheet is left blank then the program assumes a value of 1. If you want the program to calculate the K value, then right click on the K value cell and select the Approximate K option. This can be done for an individual member or for all of the members at once.
- **0**: Are there any plans currently to add internal spring stiffness' to intra-member connections?
- A: We don't have immediate plans to add this feature but it is on our development list for sometime in the future.
- **0**: Is there any plans to include deflection criteria in the design rules?
- A: RISAFloor includes deflection in the design rules but RISA-3D does not. We don't currently have plans to add it to RISA-3D.

To view the webinar or download a copy, please visit www.risa.com/webinar